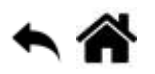

# **Capteurs - Gaz**

[Mise à jour le 25/6/2022]

# **1. Capteurs de CO**

**1.1 Généralités**

Le **monoxyde de carbone** (**CO**) est un gaz très dangereux qui est inodore, incolore et sans goût. Les symptômes les plus courants de l'intoxication au CO sont les maux de tête, les nausées, les vomissements, les vertiges, la fatigue et une sensation de faiblesse. Les signes neurologiques comprennent la confusion, la désorientation, les troubles visuels, la syncope et les convulsions.

Le monoxyde de carbone est produit par l'oxydation partielle de composés contenant du carbone; il se forme lors du fonctionnement d'un poêle ou d'un moteur à combustion interne dans un espace clos. [Wikipédia](https://fr.wikipedia.org/wiki/Monoxyde_de_carbone)

## **Ordres de grandeur**

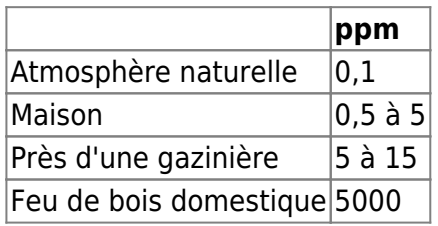

## **1.2 Module SEN0132 (MQ7)**

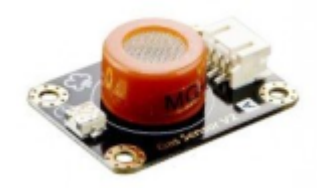

• Source : [wiki](http://www.dfrobot.com/wiki/index.php?title=Carbon_Monoxide_Sensor(MQ7)_(SKU:SEN0132))

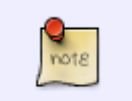

Module basé sur le capteur MQ7 permettant de détecter la présence de monoxyde de carbone CO de 20 à 2000 ppm. Haute sensibilité et temps de réponse rapide. La sensibilité est réglable par potentiomètre.

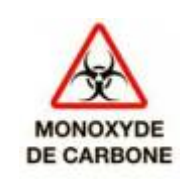

- Distributeur : [Gotronic](https://www.gotronic.fr/art-capteur-de-co-mq7-sen0132-22962.htm)
- Caractéristiques
	- Alimentation: 5 Vcc
	- Sortie analogique
	- Temps de réponse rapide et haute sensibilité
	- Longue durée de vie et bonne stabilité
	- $\circ$  Dimensions: 37 x 27 x 14 mm
- Documentation
	- Fichier Acrobat Reader à télécharger [ici](http://image.dfrobot.com/image/data/SEN0132/MQ-7.pdf)
	- [Schéma du module](http://image.dfrobot.com/image/data/SEN0132/MQ-X%20Schematic.pdf)

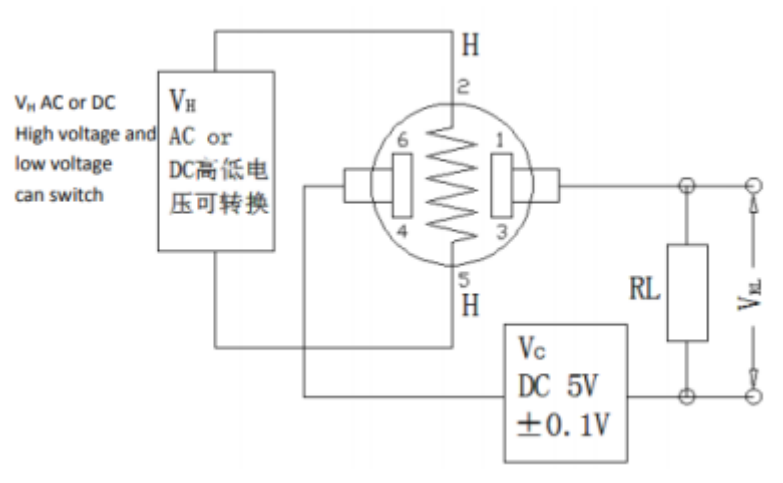

Modèle

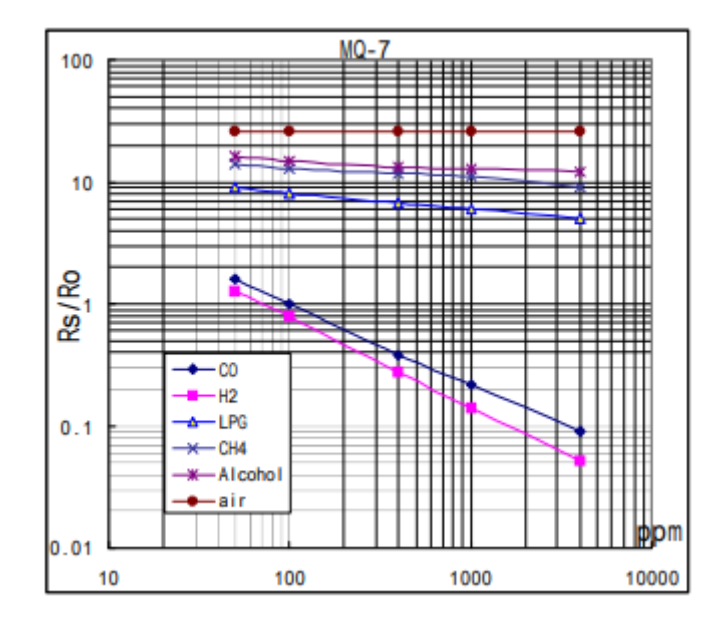

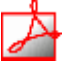

*Aide* pour la *simulation de la chaîne de mesure*

- Les équations de la chaîne de mesure sont téléchargeables [ici](https://webge.fr/doc/wikis/pdf/Algorithme/ALGO_CdM_CO_MQ7.zip)  $\mathbf{x} \equiv$
- Le modèle à simuler est téléchargeable [ici](https://webge.fr/doc/wikis/xlsx/SIM_XLSX_CdM_CO_MQ7.zip)
- L'**Algorithme** du traitement à réaliser est téléchargeable [ici](https://webge.fr/doc/wikis/pdf/Algorithme/ALGO_CdM_CO_MQ7.zip)

## *Programmation d'une carte Arduino Uno R3*

- Bibliothèques à installer dans l'IDE : aucune
- Connexion à un shield [Tinkerkit v2](https://webge.fr/doc/wikis/pdf/TinkerkitV2.pdf).

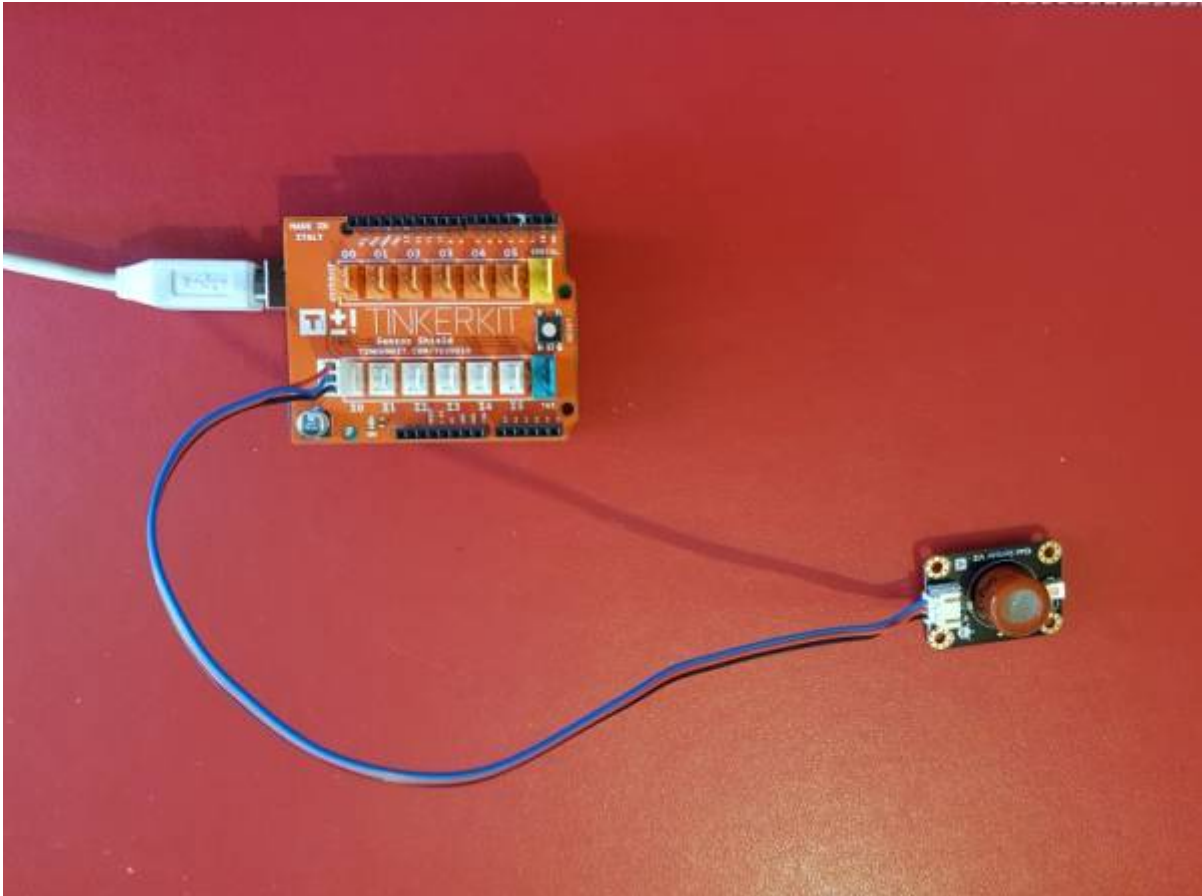

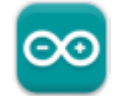

### Un premier exemple pour tester le capteur

```
// Arduino Sample Code
// Non conforme : A modifier
void setup()
{
   Serial.begin(9600); // Set serial baud rate to 9600 bps
}
void loop()
f.
int val;
val=analogRead(0); // Read Gas value from analog 0
Serial.println(val,DEC);// Print the value to serial port
delay(100);
}
```
# **2. Capteurs de CO²**

## **2.1 Généralités**

 Le **dioxyde de carbone**, aussi appelé gaz carbonique ou anhydride carbonique, est un CO. composé inorganique dont la formule chimique est CO2, la molécule ayant une structure linéaire de la forme O=C=O. Il se présente, sous les conditions normales de température et de pression, comme un gaz incolore, inodore, à la saveur piquante. Le CO2 est utilisé par l'anabolisme des végétaux pour produire de la biomasse à travers la photosynthèse, processus qui consiste à réduire le dioxyde de carbone par l'eau, grâce à l'énergie lumineuse reçue du soleil et captée par la chlorophylle, en libérant de l'oxygène pour produire des oses, et en premier lieu du glucose par le cycle de Calvin.

À partir d'une certaine concentration dans l'air, ce gaz s'avère dangereux, voire mortel. La valeur limite d'exposition est de **3 % sur une durée de 15 minutes**. Cette valeur ne doit jamais être dépassée. Au-delà, les effets sur la santé sont d'autant plus graves que la teneur en CO2 augmente.

Près de 87% des émissions de dioxyde de carbone attribuables à l'homme proviennent de la combustion de combustibles fossiles, tels que le charbon, le gaz naturel et le pétrole. [Wikipédia](https://fr.wikipedia.org/wiki/Dioxyde_de_carbone)

Les niveaux de CO2 dans l'air et les problèmes de santé potentiels sont :

- **400 ppm** : niveau moyen dans l'air extérieur.
- **400-1000 ppm** : niveau typique trouvé dans les espaces occupés avec un bon échange d'air.
- **1000-2000 ppm** : niveau associé aux plaintes de somnolence et de mauvaise qualité de l'air.
- **2 000 à 5 000 ppm** : niveau associé aux maux de tête, à la somnolence et à l'air stagnant, vicié et étouffant. Une mauvaise concentration, une perte d'attention, une accélération du rythme cardiaque et de légères nausées peuvent également être présentes.
- **5000 ppm** : cela indique des conditions atmosphériques inhabituelles où des niveaux élevés d'autres gaz peuvent également être présents. Une toxicité ou une privation d'oxygène pourrait se produire. Il s'agit de la limite d'exposition admissible pour les expositions quotidiennes sur le lieu de travail.
- **40 000 ppm** : ce niveau est immédiatement nocif par manque d'oxygène.

### **2.2 Module SEN0159 (MG811)**

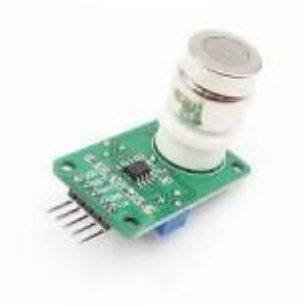

Source : [wiki](https://www.dfrobot.com/wiki/index.php/CO2_Sensor_SKU:SEN0159)

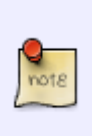

Module basé sur le capteur de gaz MG-811 permettant de détecter la présence de CO2. Un booster 6V met le capteur à température permettant une mesure précise. Haute sensibilité et temps de réponse rapide. Le module possède une sortie analogique et une sortie digitale ON/OFF (seuil réglable par potentiomètre).

- Distributeur : [Gotronic](https://www.gotronic.fr/art-capteur-de-co2-sen0159-22969.htm)
- Caractéristiques
	- Alimentation: 5 Vcc
	- o Sorties: une analogique et une digitale
	- $\circ$  Dimensions: 42 x 32 x 30 mm

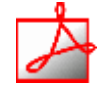

- Documentation
	- Fichier Acrobat Reader à télécharger [ici](http://image.dfrobot.com/image/data/SEN0159/CO2b%20MG811%20datasheet.pdf)
	- [schéma du module](http://image.dfrobot.com/image/data/SEN0159/CO2%20Sensor%20V1%20SCH.pdf)
- Modèle

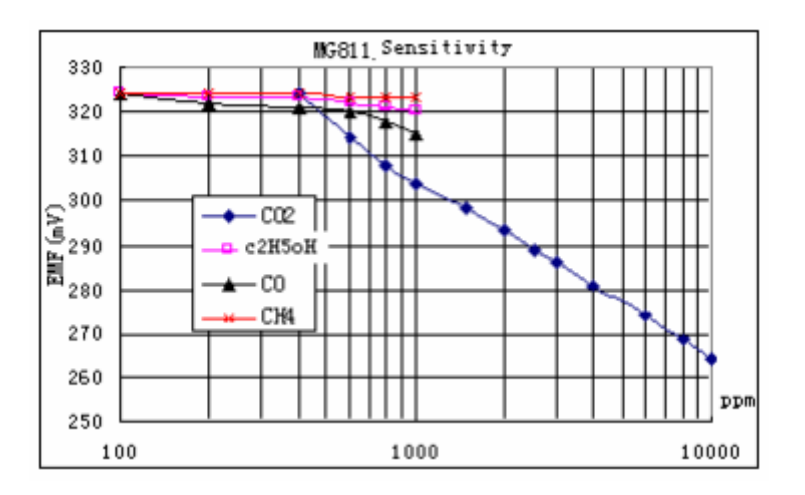

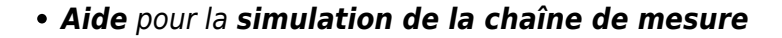

- ×目 Les équations de la chaîne de mesure sont téléchargeables [ici](https://webge.fr/doc/wikis/pdf/Algorithme/ALGO_CdM_CO2_MG811.zip)
- Le modèle à simuler est téléchargeable [ici](https://webge.fr/doc/wikis/xlsx/SIM_XLSX_CdM_CO2_MG811.zip)
- L'**Algorithme** du traitement à réaliser est téléchargeable [ici](https://webge.fr/doc/wikis/pdf/Algorithme/ALGO_CdM_CO2_MG811.zip)
- *Programmation d'une carte Arduino Uno R3*
	- Bibliothèques à installer dans l'IDE : aucune
	- Connexion à un shield [Tinkerkit v2](https://webge.fr/doc/wikis/pdf/TinkerkitV2.pdf).

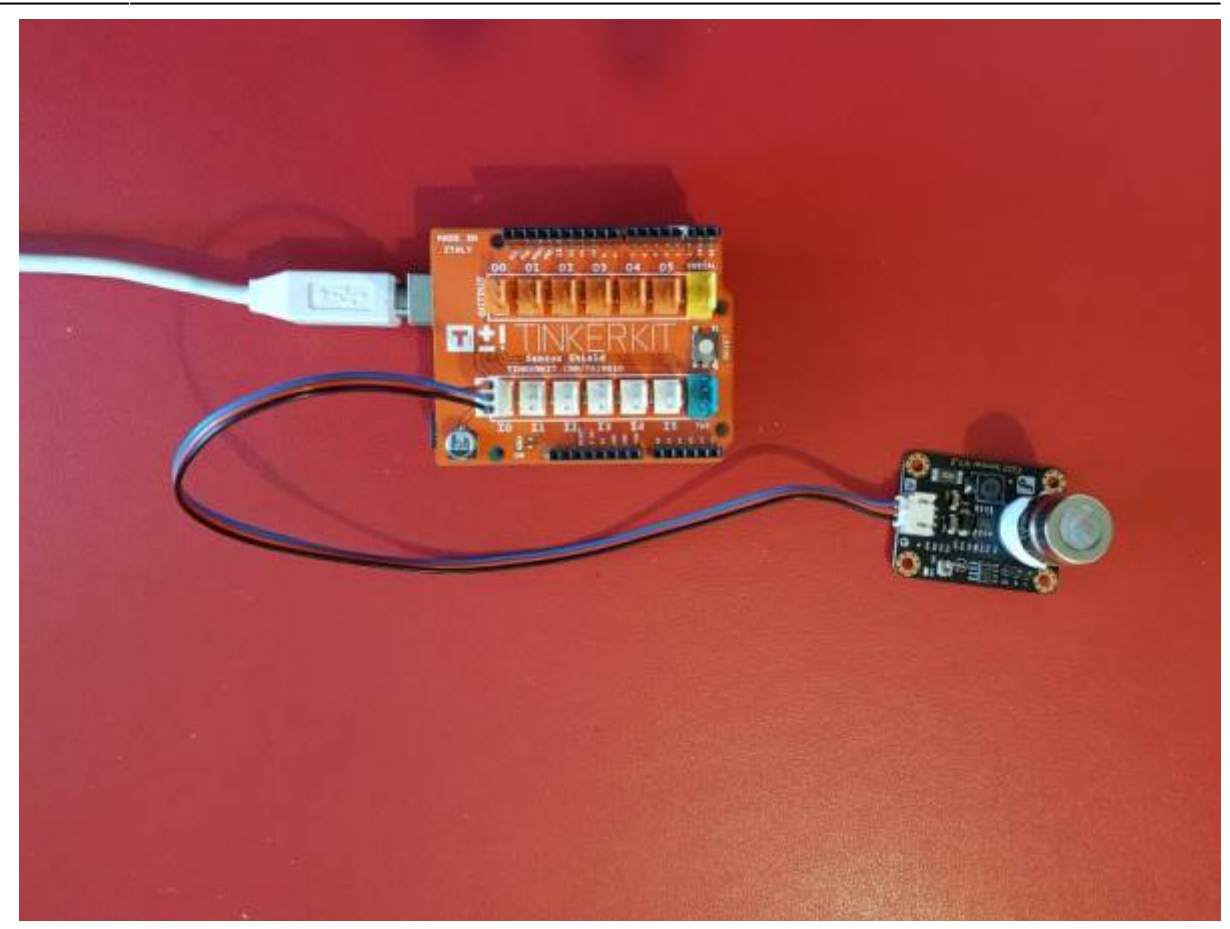

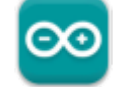

### • Un premier exemple pour tester le capteur

/\*\*\*\*\*\*\*\*\*\*\*\*\*\*\*\*\*\*\*\*\*Demo for MG-811 Gas Sensor Module V7.7\*\*\*\*\*\*\*\*\*\*\*\*\*\*\*\*\*\*\*\*\*\*\*\*\*\*\*\*\*\* Tiequan Shao: tiequan.shao@sandboxelectronics.com Author: Peng Wei: peng.wei@sandboxelectronics.com Lisence: Attribution-NonCommercial-ShareAlike 3.0 Unported (CC BY-NC-SA 3.0) Note: This piece of source code is supposed to be used as a demostration ONLY, More sophisticated calibration is required for industrial field application. Sandbox Electronics  $2012 - 05 - 31$ \*\*\*\*\*\*\*\*/ /\*\*\*\*\*\*\*\*\*\*\*\*\*\*\*\*\*\*\*\*\*\*\*\*\*\*Hardware Related  $Maccros*************************************************$ //define which analog #define MG PIN  $(A<sub>0</sub>)$ input channel you are going to use

http://webge.fr/dokuwiki/

**BOOL PIN**  $(2)$ #define //define the DC gain of #define DC GAIN  $(8.5)$ amplifier /\*\*\*\*\*\*\*\*\*\*\*\*\*\*\*\*\*\*\*\*\*\*\*\*Software Related #define READ SAMPLE INTERVAL //define how many  $(50)$ samples you are going to take in normal operation #define READ SAMPLE TIMES  $(5)$ //define the time interval(in milisecond) between each samples in //normal operation /\*\*\*\*\*\*\*\*\*\*\*\*\*\*\*\*\*\*\*\*\*\*\*Application Related //These two values differ from sensor to sensor. user should derermine this  $v$ alue. #define ZERO POINT VOLTAGE  $(0.220)$  //define the output of the sensor in volts when the concentration of CO2 is 400PPM #define REACTION VOLTGAE  $(0.030)$  //define the voltage drop of the sensor when move the sensor from air into 1000ppm CO2 \*\*\*\*\*\*\*\*/ float  $CO2Curve[3] =$ {2.602, ZERO\_POINT\_VOLTAGE, (REACTION\_VOLTGAE/(2.602-3))}; //two points are taken from the curve. //with these two points, a line is formed which is //"approximately equivalent" to the original curve. //data format: $\{x, y,$ slope}; point1: (lg400, 0.324), point2: (lg4000, 0.280)  $//slope = (reaction)$  $voltage$  ) / (log400  $-log1000$ )  $void setup()$ ₹.  $Serial. begin (9600)$ ; //UART setup, baudrate  $= 9600bps$ pinMode(BOOL PIN, INPUT); //set pin to input digitalWrite(BOOL\_PIN, HIGH); //turn on pullup resistors Serial.print("MG-811 Demostration\n"); Y. void loop() int percentage; float volts;

 $7/11$ 

Capteurs - Gaz

2024/05/17 05:46

```
volts = MGRead(MG PIN);Serial.print( "SEN0159:" );
   Serial.print(volts);\left( \begin{array}{c} 0 \\ 1 \end{array} \right) ;
   Serial.print( "V
   percentage = MGGetPercentage(volts, CO2Curve);
   Serial.print("CO2:");
   if (percentage == -1) {
       Serial.print("<400");
   \} else {
       Serial.print(percentage);
   \mathcal{E}Serial.print( "ppm" );
   Serial.print("n");
   if (digitalRead(B00L PIN) )Serial.print( "=====B00L is HIGH======" );
   } else {
       Serial.print( "===B00L is L0W====" );
   ł
   Serial.print("\\n");delay(500);Ą,
Input: mg pin - analog channel
Output: output of SEN-000007
Remarks: This function reads the output of SEN-000007
********/
float MGRead(int mg pin)
€
   int i;float v=0;
   for (i=0; i<READ SAMPLE TIMES;i++) {
       v \leftarrow analogRead(mg pin);
       delay(READ SAMPLE INTERVAL);
   <sup>}</sup>
   v = (v/READ_SAMPLE_TIMES) * 5/1024;return v:
k
/****************************** MQGetPercentage
***********************************
```
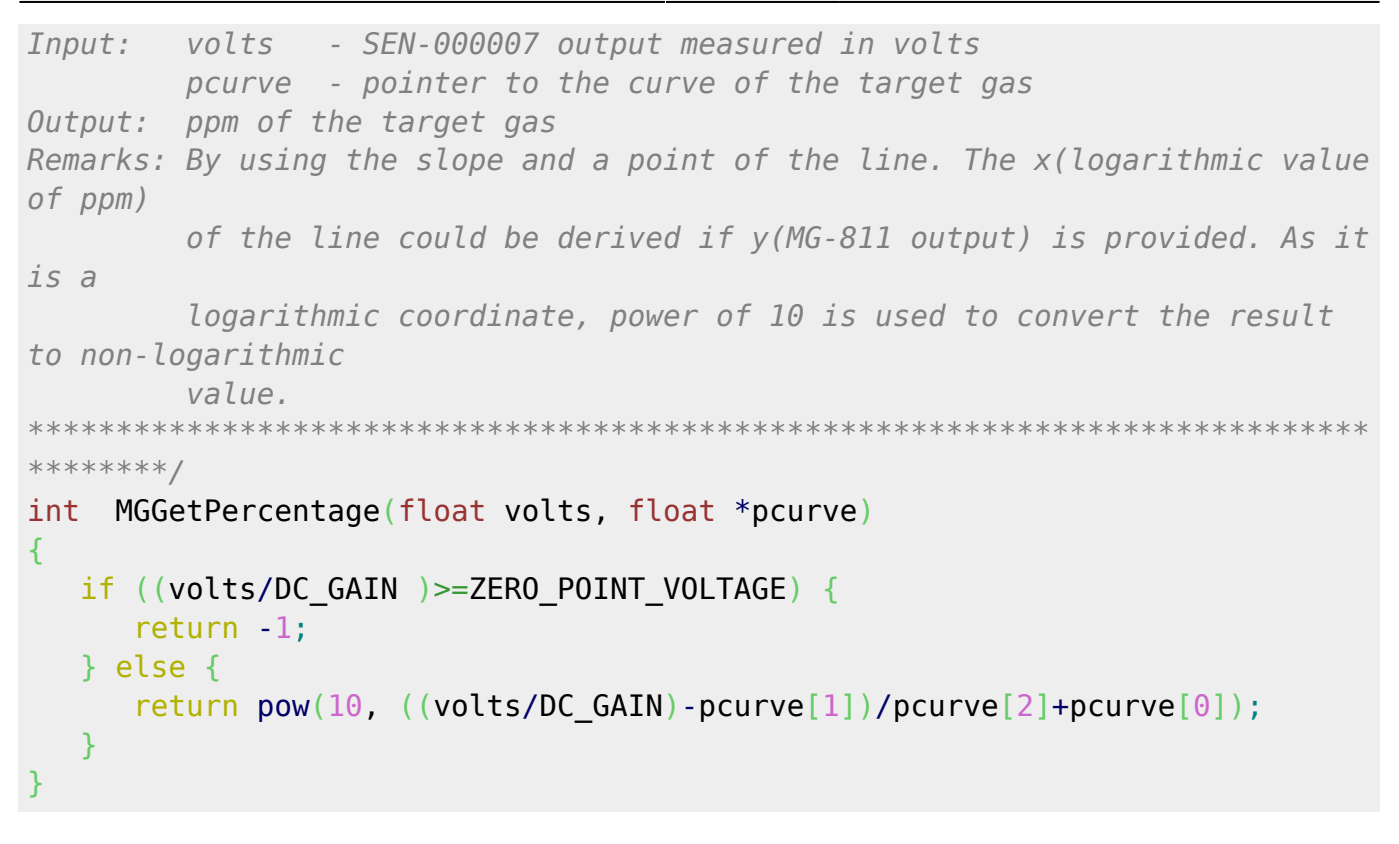

Le projet pour l'IDE VSCode de l'exemple ci-dessus est téléchargeable ici

### 2.3 Module groove SCD41 - CO<sup>2</sup>, température, pression et humidité

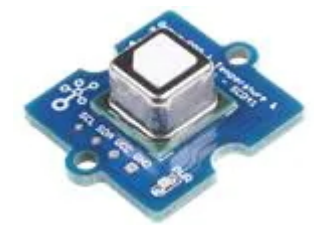

• Documentation: Mouser

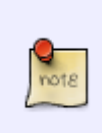

Le capteur de CO<sup>2</sup>, de température et d'humidité Seeed Studio Grove SCD41 est un capteur multi-fonctions Sensirion qui mesure simultanément la température, la pression, l'humidité et le CO<sup>2</sup>. Le capteur est basé sur le module SCD41 et peut être utilisé dans les appareils GPS, loT ou tout autre appareil nécessitant quatre paramètres.

- Distributeur: Mouser
- Caractéristiques
	- Alimentation: 2,4V à 5,5 Vcc
- Sorties: numérique I2C
- $\circ$  Plage de mesure de CO2 : 400 à 5 000 ppm

## **2.4 Adafruit SGP30 -Qualité de l'air intérieur**

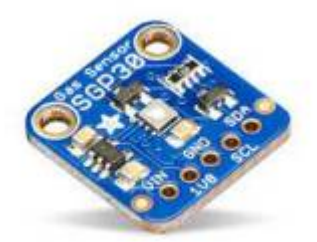

Source : [wiki](https://learn.adafruit.com/adafruit-sgp30-gas-tvoc-eco2-mox-sensor)

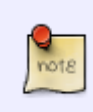

Il s'agit d'un capteur de gaz capable de détecter une large gamme de composés organiques volatils (COV) et de H2 et destiné à la **surveillance de la qualité de l'air intérieur**.

- Distributeur : [Mouser](https://www.mouser.fr/ProductDetail/Adafruit/3709?qs=rrS6PyfT74crPlmcf95bYg%3D%3D)
- Caractéristiques
	- Alimentation : 3,3V , 5V
	- $\circ$  Bus : I2C
	- Connectique : Qwiic
	- Capteur de Gaz MOX
	- Plages de mesure
		- 400 à 60000ppm d'**eCO2** (dioxyde de carbone calculé équivalent)
		- 0 à 60 000ppb de COVT (composé organique volatil total)
	- $\circ$  Précision : 15%

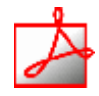

- Documentation [Adafruit SGP30 TVOC/eCO2 Gas Sensor](https://www.mouser.fr/datasheet/2/737/adafruit_sgp30_gas_tvoc_eco2_mox_sensor-1396564.pdf)
- Bibliothèques à télécharger dans l'IDE

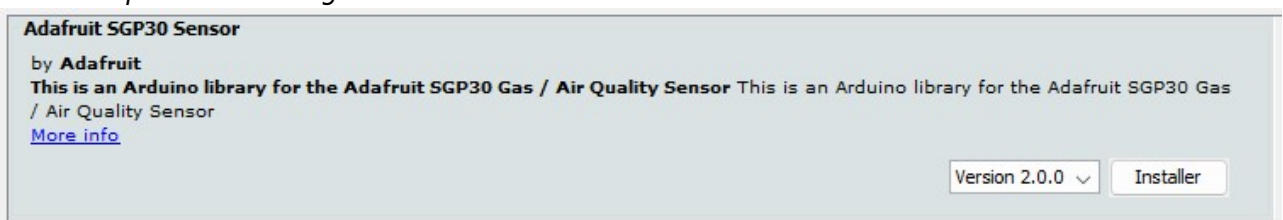

• Documentation ????

**Un premier exemple pour tester le capteur avec l'IDE Arduino** → Fichier → Exemples → Adafruit SGP30 Sensor → **sgp30test.ino**

#### **Mise en oeuvre du capteur avec un afficheur OLED**

- Description :
- Matériels
	- Carte à microcontrôleur : [Adafruit Feather Huzzah ESP8266 + Support Particle](http://webge.fr/dokuwiki/doku.php?id=arduino:uc:esp8266)
	- Afficheur : [Adafruit OLED SH1107](http://webge.fr/dokuwiki/doku.php?id=materiels:afficheurs:ada1107)
- Bibliothèques à installer dans l'IDE Arduino ou dans PlatformIO (VSCode)

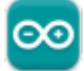

Code Arduino

[\\*.cpp](http://webge.fr/dokuwiki/doku.php?do=export_code&id=materiels:capteurs:gaz:gaz&codeblock=2)

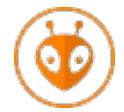

[Télécharger](https://webge.fr/doc/wikis/code/Arduino/ARD_PIO_ESP8266_????.zip) le projet PlatformIO pour VSCode.

## **Pour aller plus loin ...**

**Exemple de projet** [Surveillance des niveaux de CO2 et contrôle du débit d'air à l'aide du terminal Wio](https://www.hackster.io/naveenbskumar/co2-levels-monitoring-and-airflow-control-using-wio-terminal-a5a241)

From: <http://webge.fr/dokuwiki/>- **WEBGE Wikis**

Permanent link: **<http://webge.fr/dokuwiki/doku.php?id=materiels:capteurs:gaz:gaz&rev=1656234774>**

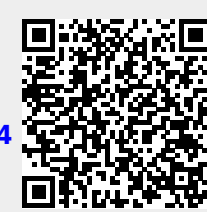

Last update: **2022/06/26 11:12**